## **APRS im HAMNET**

[Versionsgeschichte interaktiv durchsuchen](https://wiki.oevsv.at) [VisuellWikitext](https://wiki.oevsv.at)

## **[Version vom 17. Juni 2021, 16:18 Uhr](https://wiki.oevsv.at/w/index.php?title=APRS_im_HAMNET&oldid=18787) ([Qu](https://wiki.oevsv.at/w/index.php?title=APRS_im_HAMNET&action=edit&oldid=18787) [elltext anzeigen\)](https://wiki.oevsv.at/w/index.php?title=APRS_im_HAMNET&action=edit&oldid=18787)**

[OE5PON](https://wiki.oevsv.at/wiki/Benutzer:OE5PON) [\(Diskussion](https://wiki.oevsv.at/w/index.php?title=Benutzer_Diskussion:OE5PON&action=view) | [Beiträge\)](https://wiki.oevsv.at/wiki/Spezial:Beitr%C3%A4ge/OE5PON) [Markierung:](https://wiki.oevsv.at/wiki/Spezial:Markierungen) [Visuelle Bearbeitung](https://wiki.oevsv.at/w/index.php?title=Project:VisualEditor&action=view) [← Zum vorherigen Versionsunterschied](https://wiki.oevsv.at/w/index.php?title=APRS_im_HAMNET&diff=prev&oldid=18787)

## **[Version vom 25. November 2021, 21:10](https://wiki.oevsv.at/w/index.php?title=APRS_im_HAMNET&oldid=19434)  [Uhr](https://wiki.oevsv.at/w/index.php?title=APRS_im_HAMNET&oldid=19434) [\(Quelltext anzeigen](https://wiki.oevsv.at/w/index.php?title=APRS_im_HAMNET&action=edit&oldid=19434))** [OE3DZW](https://wiki.oevsv.at/wiki/Benutzer:OE3DZW) [\(Diskussion](https://wiki.oevsv.at/w/index.php?title=Benutzer_Diskussion:OE3DZW&action=view) | [Beiträge\)](https://wiki.oevsv.at/wiki/Spezial:Beitr%C3%A4ge/OE3DZW) (Update) [Markierung](https://wiki.oevsv.at/wiki/Spezial:Markierungen): [Visuelle Bearbeitung](https://wiki.oevsv.at/w/index.php?title=Project:VisualEditor&action=view) [Zum nächsten Versionsunterschied →](https://wiki.oevsv.at/w/index.php?title=APRS_im_HAMNET&diff=next&oldid=19434)

(Eine dazwischenliegende Version von einem anderen Benutzer wird nicht angezeigt)

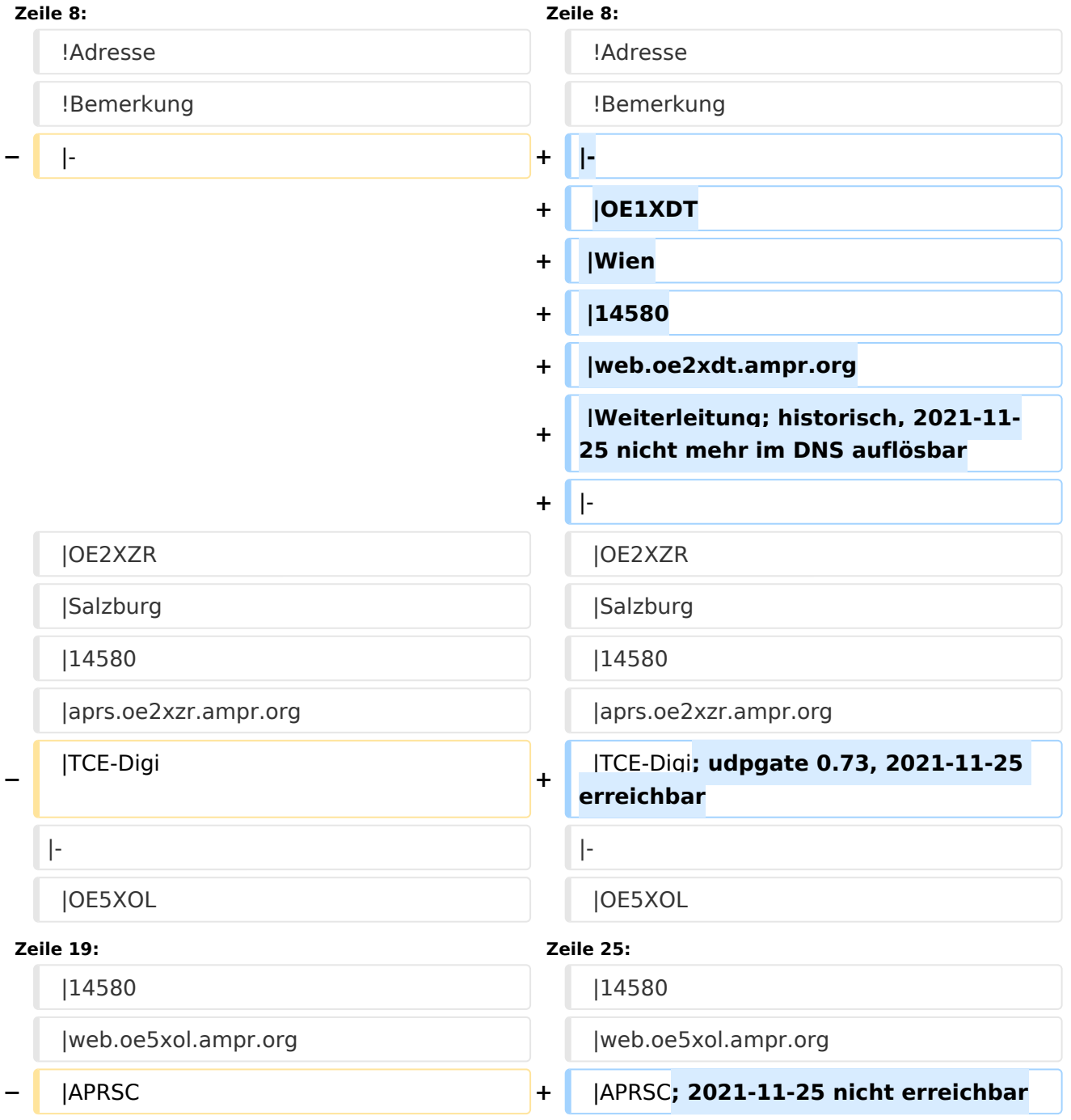

 $|\}$ 

## Version vom 25. November 2021, 21:10 Uhr

Auch im HAMNET lässt sich APRS betreiben, verbunden mit einem der dortigen APRS IS Server. Egal ob ein Client angebunden wird, oder ein Digipeater zur Weiterleitung der eigenen Pakete.

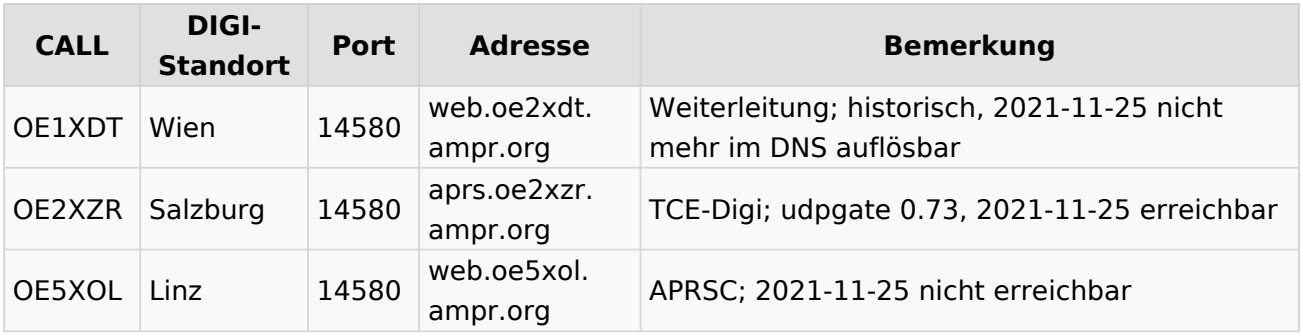